2014 WRF for Hurricanes Tutorial January16, 2014 College Park, MD

# Forecast Verification

### **Kathryn M. Newman**

National Center for Atmospheric Research Developmental Testbed Center

Boulder, CO

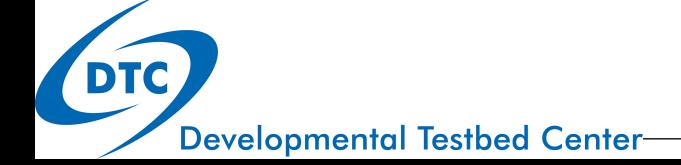

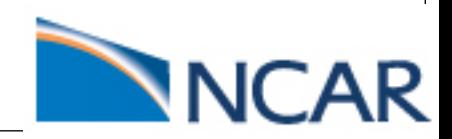

# **Outline**

### Introduction to Forecast Verification

- Introduction
- Observations
- Basic verification metrics
- Uncertainty & Confidence intervals
- MET overview

### MET-TC

- What is MET-TC?
- Getting Started
- TC-dland
- TC-pairs
- TC-stat
- graphics

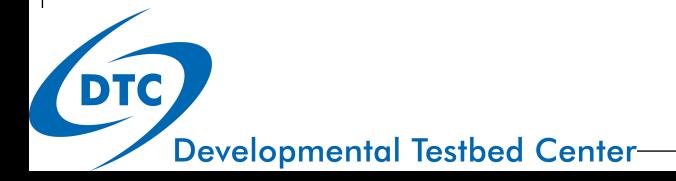

### Introduction to Forecast Verification

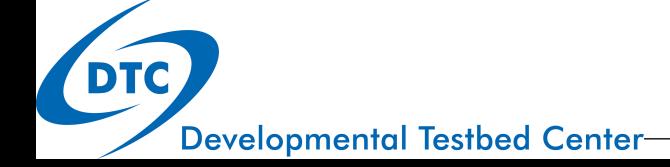

### Introduction

### What is Verification?

- The process of comparing forecasts to relevant observations
- Measures quality of forecasts
- Evaluation of a particular model or condition

### Why Verify?

**Developmental Testbed Center-**

- Help understand model biases and performance of models under certain conditions
- Help users interpret forecasts
- Identify forecast weakness, strengths, differences

Introduction to Vx: Introduction | Observations | Metrics | Uncertainty & CIs | MET

### Introduction

- Verification goals depend on the questions we want to answer o Determines attribute to measure
	- o Drives choices in verification statistics, measures, and graphics
- Before starting any verification study:
	- **1. Identify multiple verification attributes** that provide answers to the questions of interest

ü *Position, wind, QPF, RI, landfall …*

**2. Select measures and graphics** to appropriately measure and represent the attributes of interest

ü *Track (along/cross) error, Intensity error, Contingency tables …* 

**3. Identify a standard of comparison** that provides a reference level of skill

ü *CLIPER, SHIFOR, Baseline model …* 

Introduction to Vx: Introduction | Observations | Metrics | Uncertainty & CIs | MET

**Developmental Testbed Center** 

### **Observations**

- Observations are an important consideration for TC verification
	- Quality and quantity of observations available
		- Typically sparse or intermittent
		- May infer characteristics from indirect measures (satellite)
- Refer to previous lecture for more detail on observational datasets
- Best track analysis
	- Subjective assessment of TC's center location and intensity (6 hr) using all observations available
	- Includes center position, maximum sfc winds, minimum center pressure, quadrant radii of 34/50/64 kt winds
	- Subjectively smoothed

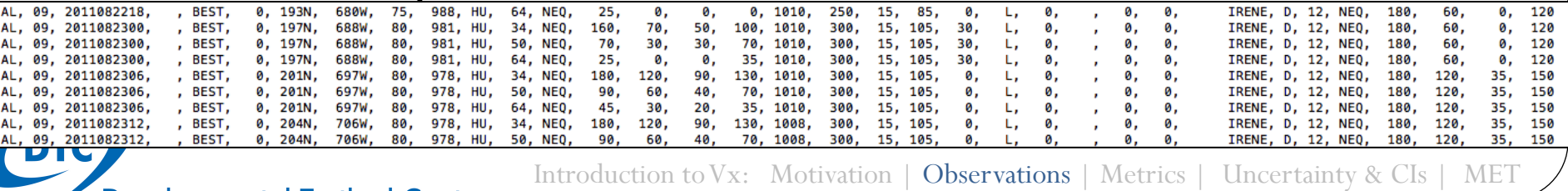

**Developmental Testbed Center-**

## TC Metrics

- **Track Error**: great-circle distance between the forecast location and the actual location of the storm center (nmi)
- **Along-track Error**: indicator of whether a forecasting system is moving a storm too slowly/quickly
- **Cross-track Error**: indicates displacement to the right/left of the observed track
- **Intensity Error**: Difference displacement to the right/left of the  $\frac{2}{3}$ <br>observed track<br>**Intensity Error**: Difference<br>between forecast and actual intensity (kts)

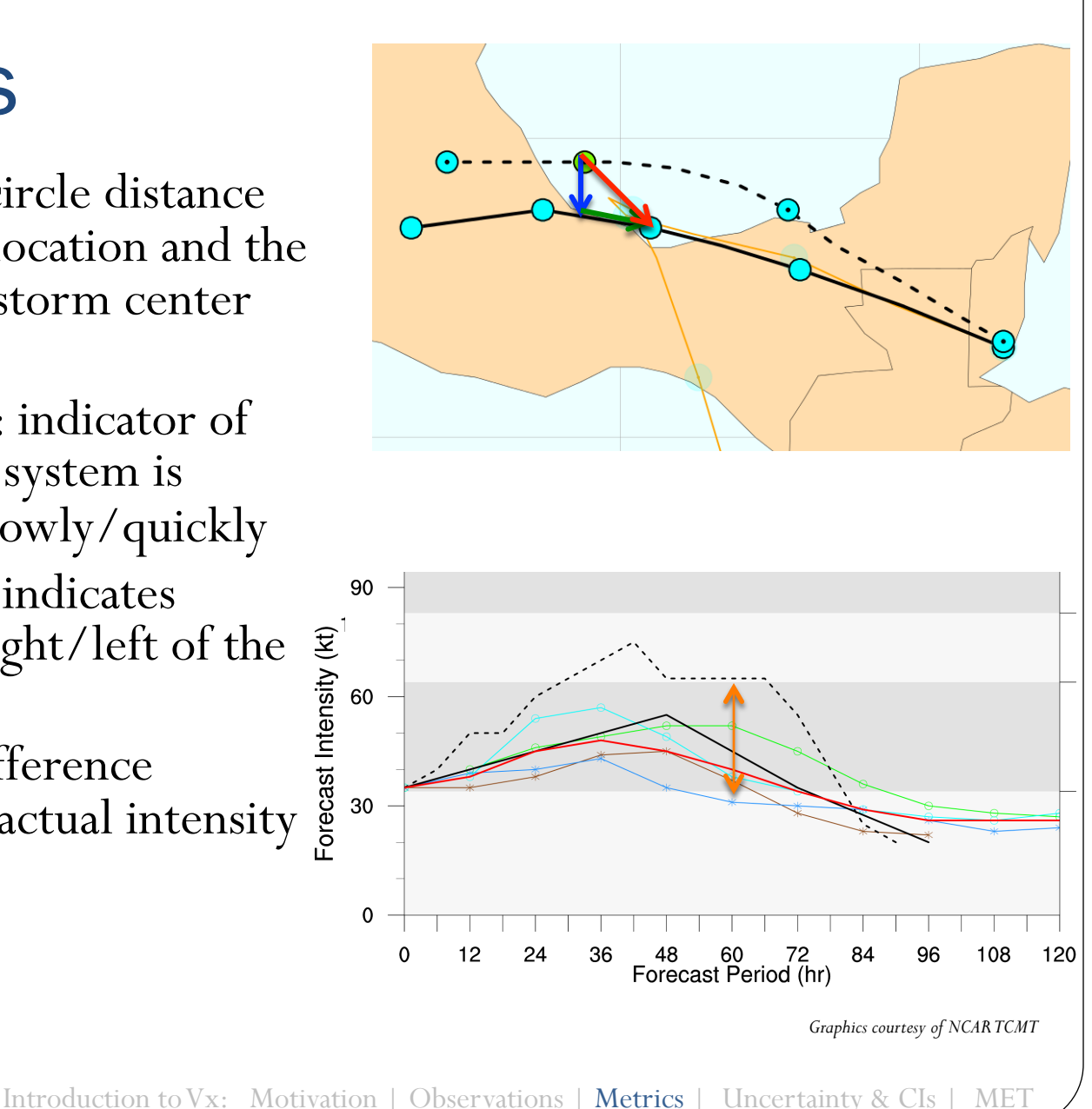

**Developmental Testbed Center** 

### TC metrics

- Skill Scores: Used as a standard of comparison, skill diagrams are often used to compare model skill relative to CLIPER/SHIFOR
- Frequency of Superior Performance: ranking a particular model forecast relative to the performance multiple model forecasts
- Distribution of errors: Box plots can be used to highlight the distributions of the errors in the forecasts

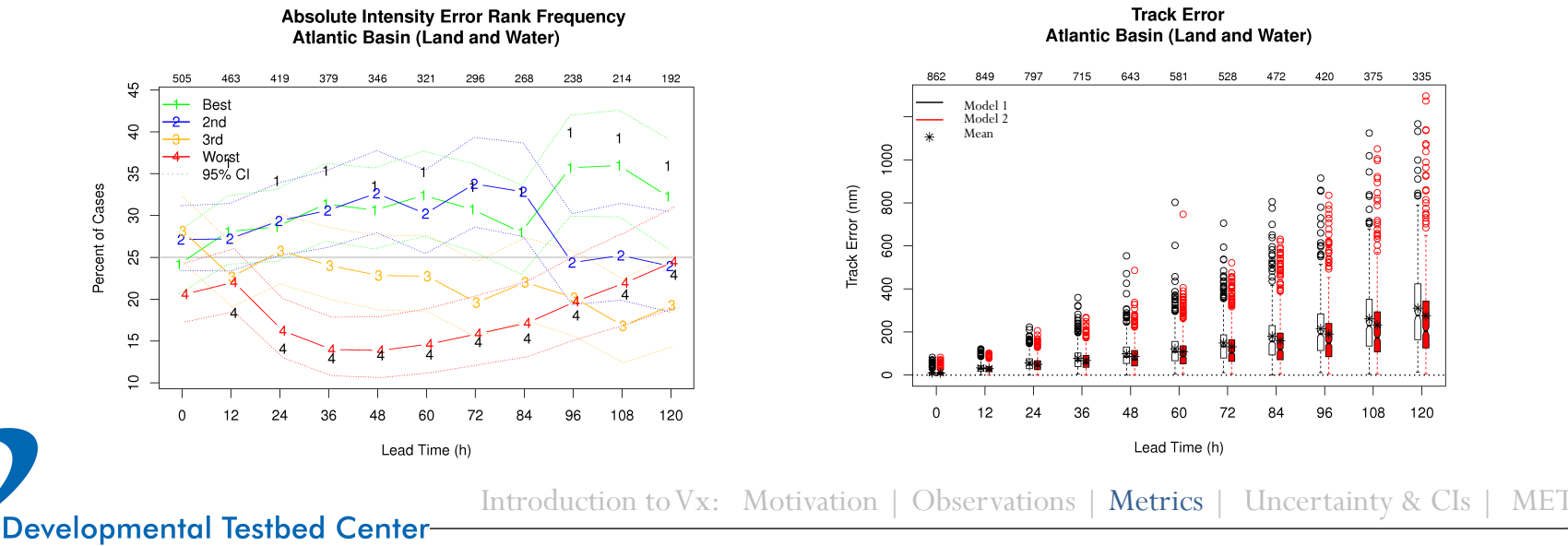

# Box (& Whisker) Plot

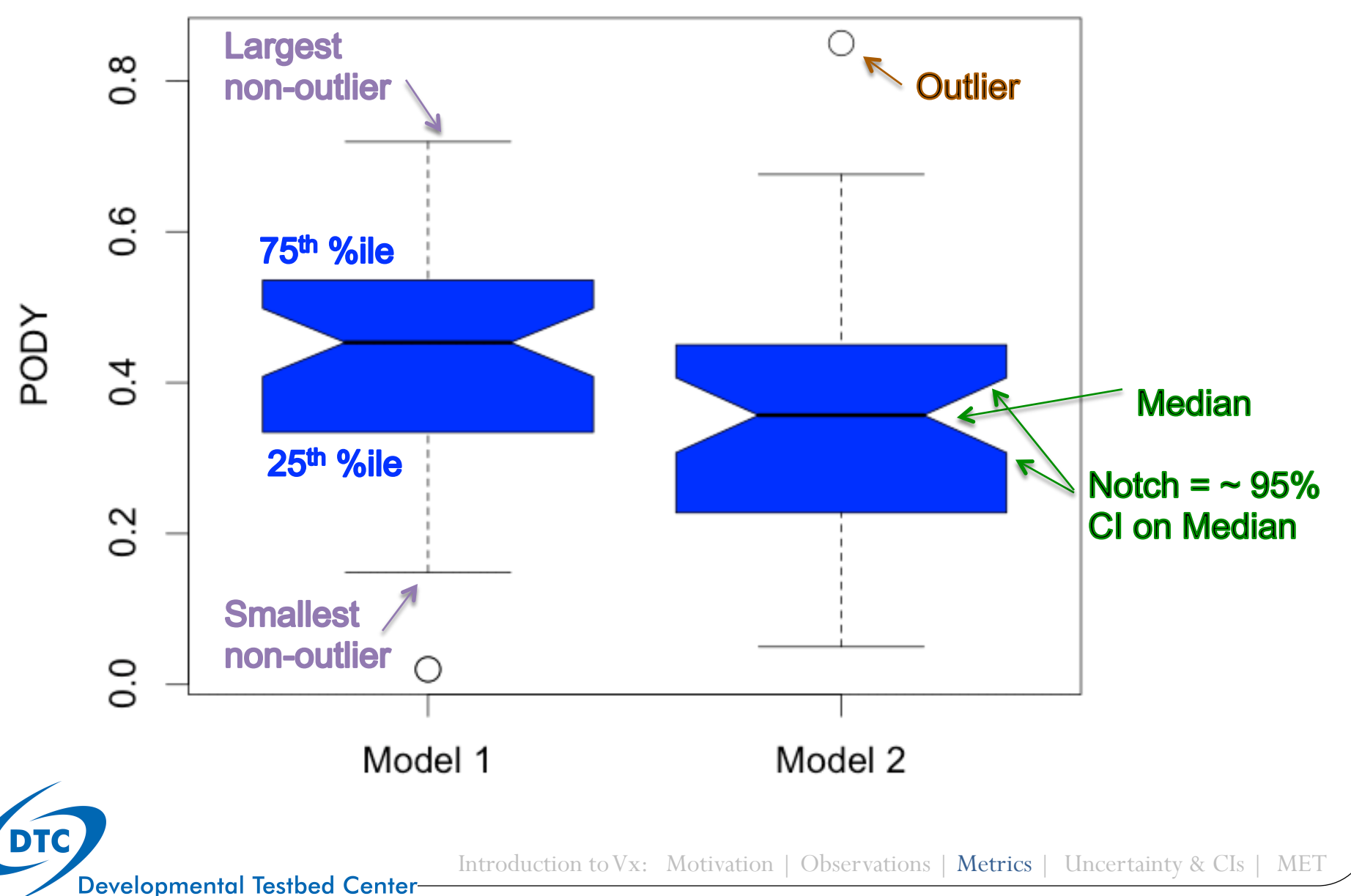

### **Uncertainty**

**Developmental Testbed Center-**

- Observations and analysis products as well as models themselves are subject to uncertainty
- Need to be aware of sample size!
	- Typically smaller samples due to lower frequency of occurrence relative to other weather phenomena
- Accounting for sampling uncertainty:
	- Verification statistic is a realization of a random process
	- What if the experiment were re-run under identical conditions? Would you get the same answer?

Introduction to Vx: Motivation | Observations | Metrics | Uncertainty & CIs |

### Confidence intervals

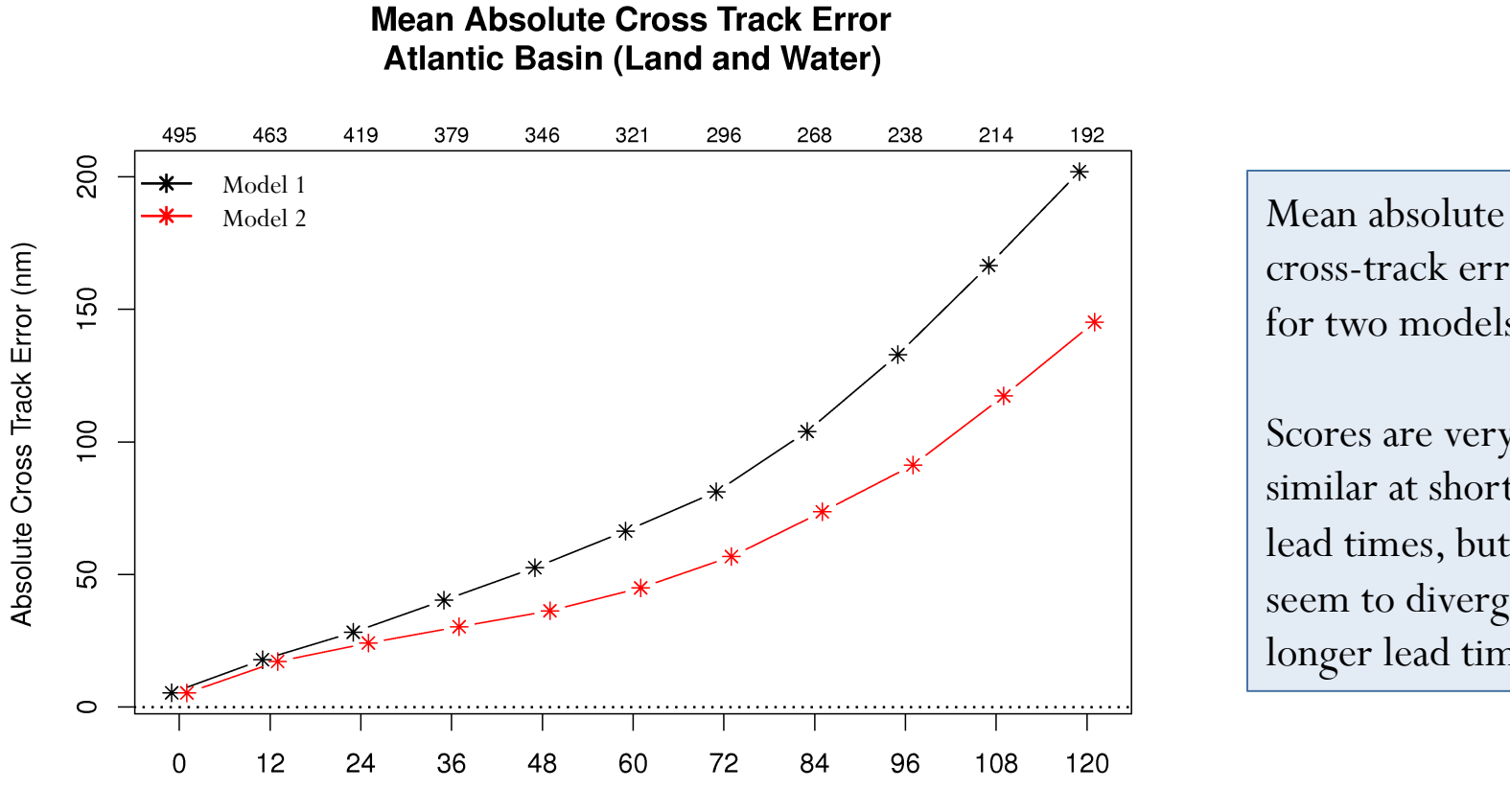

Lead Time (h)

cross-track errors for two models.

Scores are very similar at short lead times, but seem to diverge at longer lead times

Introduction to Vx: Motivation | Observations | Metrics | Uncertainty & CIs | MET

**Developmental Testbed Center-**

### Confidence intervals

**Mean Absolute Cross Track Error Atlantic Basin (Land and Water)** 

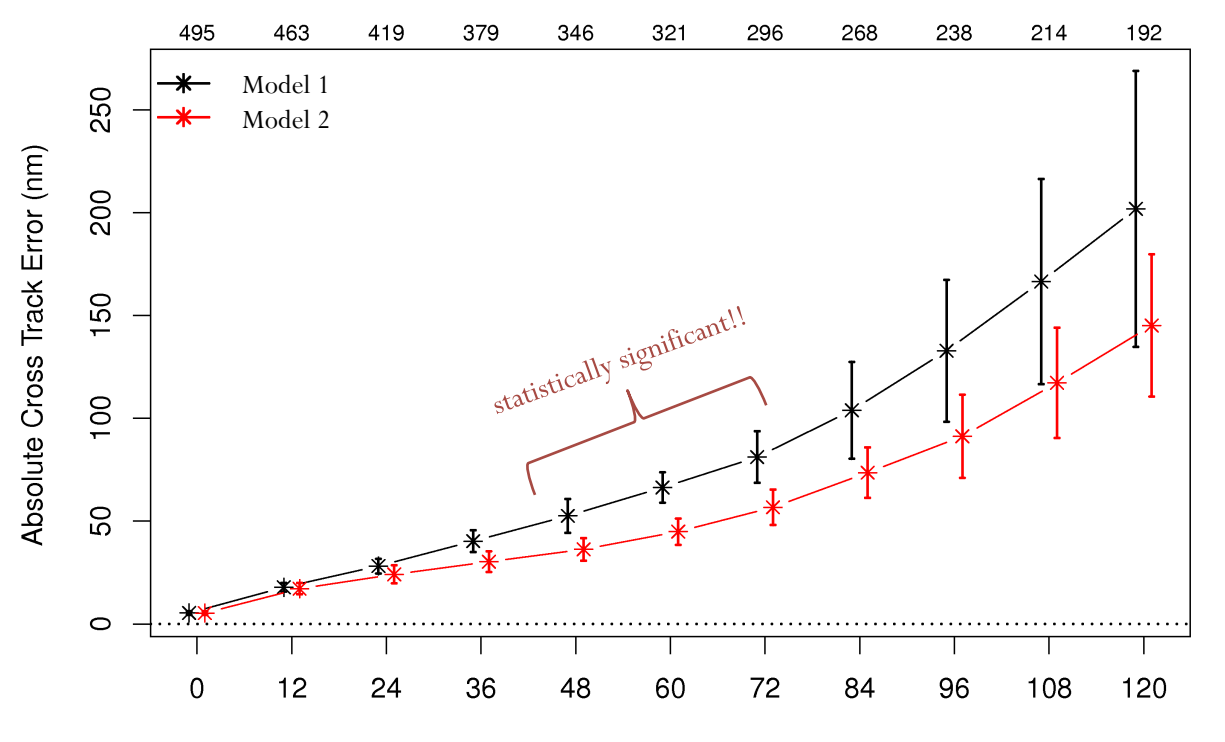

Lead Time (h)

Confidence Intervals (CIs) indicate no significant difference between 0-36 h, after 84 h

**Statistical** significance indicated where CIs don't overlap

Introduction to Vx: Motivation | Observations | Metrics | Uncertainty & CIs | MET

**Developmental Testbed Center-**

### Confidence Intervals

- Two ways to examine scores:
	- CI about absolute scores
		- May be difficult to differentiate model performance differences
		- SS where two model CIs do not intersect
	- CI about Pairwise Differences
		- May allow for differentiation of model performance.
		- SS where CIs do not encompass 0
- $\triangleright$  For MET-TC CIs are computed using the assumption of normality for the mean

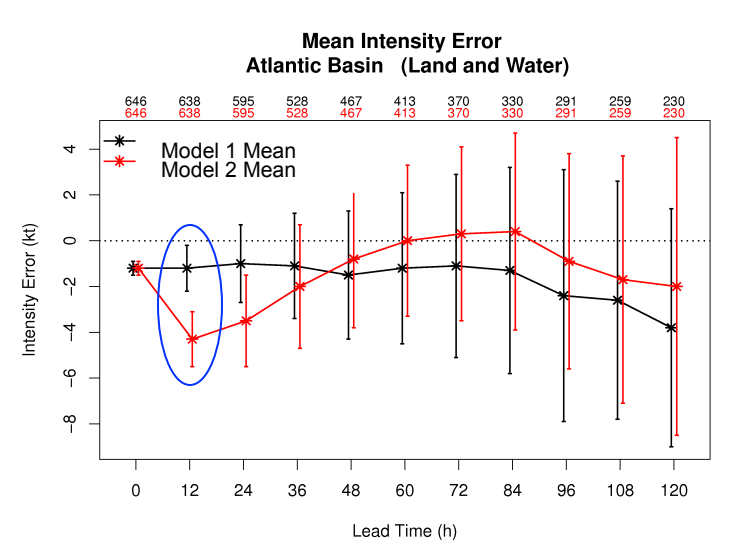

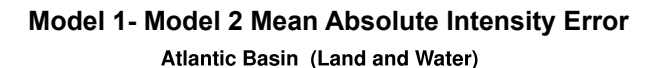

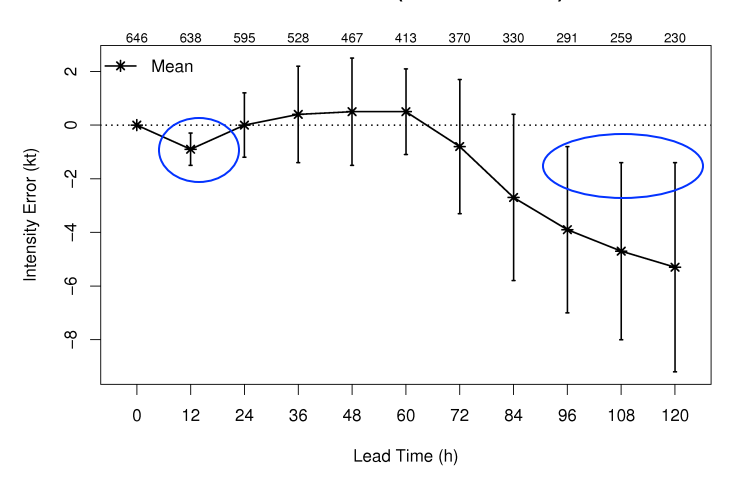

Introduction to Vx: Motivation | Observations | Metrics | Uncertainty & CIs | MET

**Developmental Testbed Center-**

**DTC** 

### Model Evaluation Tools

- What is MET?
	- MET is a set of tools for evaluating model forecasts
- A modular set of forecast evaluation tools
	- Freely available, highly configurable, fully documented, supported
- MET includes:
	- Reformatting tools
	- Statistical tools
	- Analysis tools
- MET works directly with post-processed model output to perform a large variety of statistical analyses

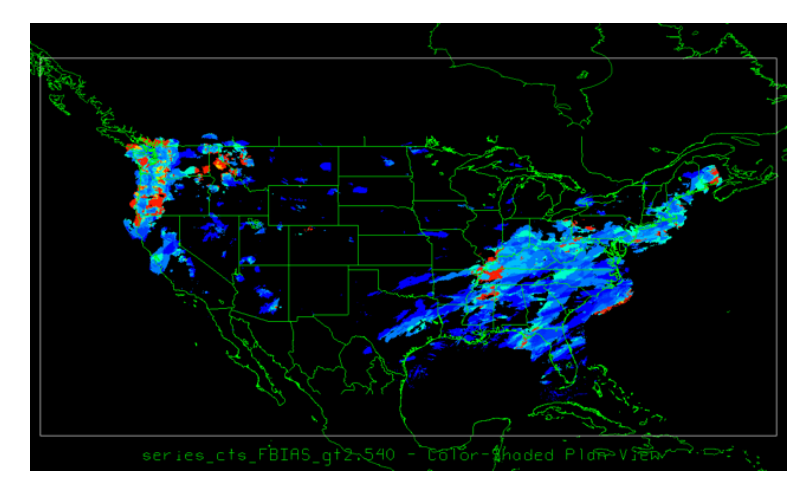

Precipitation frequency bias generated from MET output

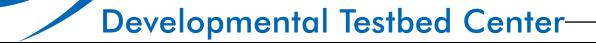

Introduction to Vx: Motivation | Observations | Metrics | Uncertainty & CIs | MET

### Model Evaluation Tools

- Overview of tools
- MET provides a variety of verification techniques:
	- Gridded model data to point-based observations
	- Gridded model data to gridded observations
	- Ensemble and probabilistic verification methods
	- Aggregating output through time and space

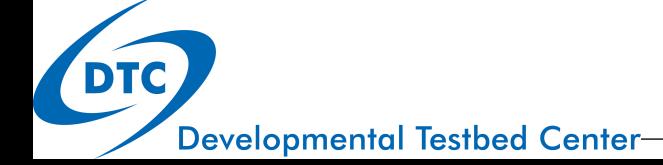

Introduction to Vx: Motivation | Observations | Metrics | Uncertainty & CIs | MET

#### Model Evaluation Tools **detail for this talk Future Press**

 $\overline{METTC}$  covered MET-TC covered in detail for this talk

Overview of tools

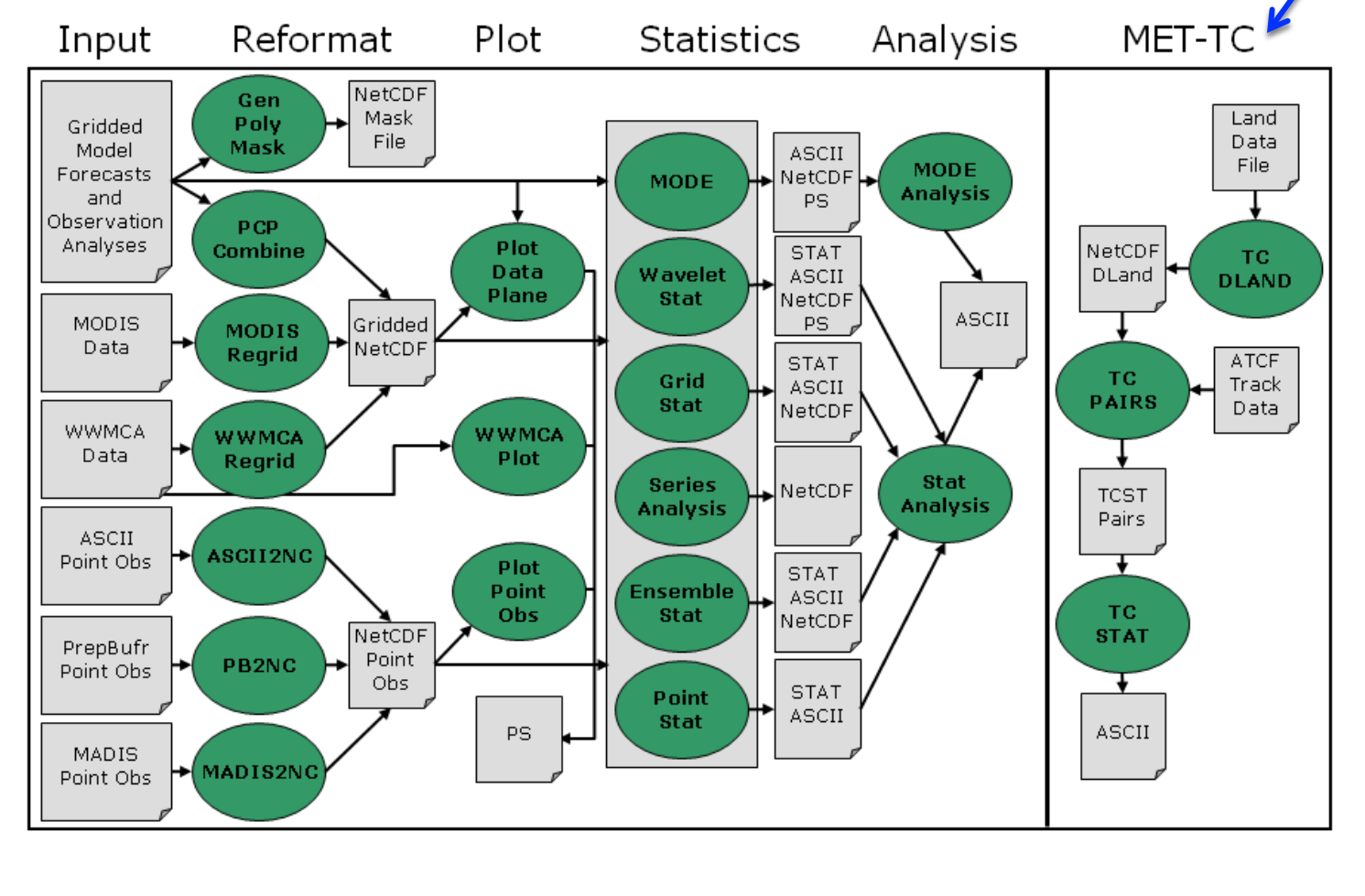

*areas represent software and modules included in MET, and gray areas represent input* 

output and aggregation  $\mathcal{L}_{\mathcal{A}}$  such a stages is described function function function  $\mathcal{L}_{\mathcal{A}}$ 

**DTC** 

Introduction to Vx: Motivation | Observations | Metrics | Uncertainty & CIs | MET structure and modules. Green and modules and modules and modules and modules are not module and modules and modules and modules. MET structu

# References & Further Reading

- Gilleland, E., 2010: Confidence intervals for forecast verification. NCAR Technical Note NCAR/TN-479+STR, 71pp. *Available at:*  http://nldr.library.ucar.edu/collections/technotes/asset-000-000-000-846.pdf
- Jolliffe and Stephenson (2011): Forecast verification: A practitioner's guide, 2nd Edition, Wiley & sons
- JWGFVR (2009): Recommendation on verification of precipitation forecasts. WMO/TD report, no.1485 WWRP 2009-1
- Nurmi (2003): Recommendations on the verification of local weather forecasts. ECMWF Technical Memorandum, no. 430
- Wilks (2006): Statistical methods in the atmospheric sciences, ch. 7. Academic Press
- See also: http://www.cawcr.gov.au/projects/verification/

Appendix C of MET Documentation: http://www.dtcenter.org/met/ users/docs/overview.php

**Developmental Testbed Center-**

Introduction to Vx: Motivation | Observations| Metrics | Uncertainty & CIs | MET

# Model Evaluation Tools–Tropical **Cyclone**

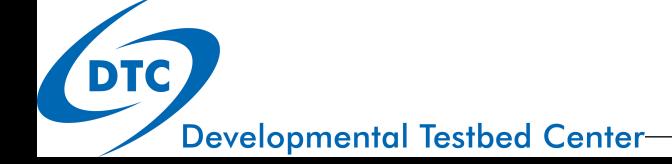

### Introduction

- WHAT is MET-TC?
	- A set of tools to aid in TC forecast evaluation and verification
	- Developed to replicate (and add to) the functionality of the NHC verification software
	- Modular set of tools which utilize the MET software framework
		- Allows for additional capabilities and features to be added to future releases
- WHY use MET-TC?
	- Provides a standard set of verification metrics and comprehensive output statistics
	- Available to all users
		- Enables consistent forecast evaluation studies to be undertaken across the community

**Developmental Testbed Center-**

# Compile & Build

- Download MET (must be v4.1) release and compile locally
	- Need to register to download: www.dtcenter.org/met/users
- Supported platforms and compilers
	- 1. Linux with GNU compilers
	- 2. Linux with Portland Group (PGI) compilers
	- 3. Linux with Intel compilers

**Developmental Testbed Center** 

4. IBM machines with IBM compilers

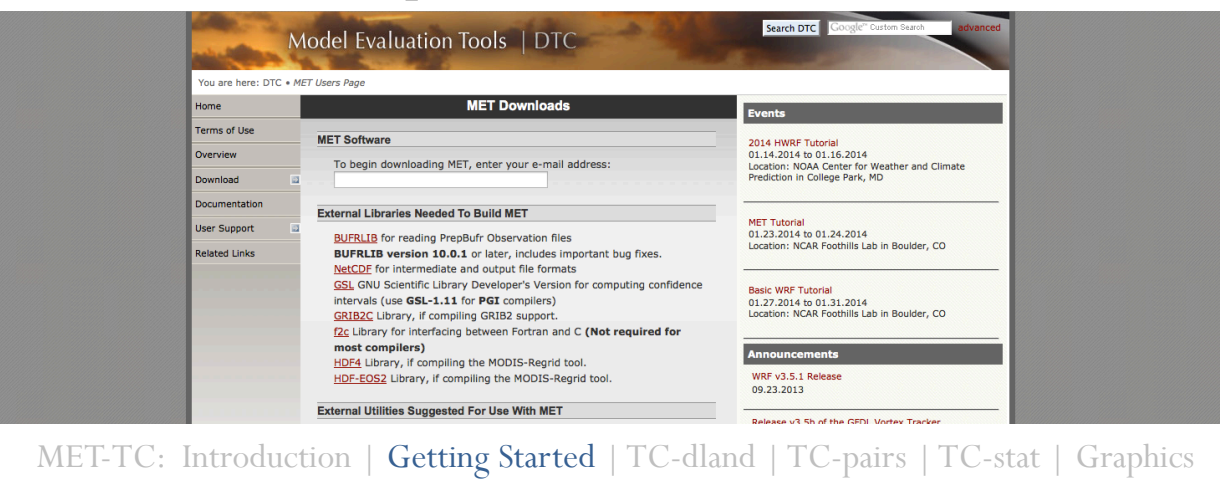

### Compile & build

- Dependencies
- Required:
	- GNU Make Utility
	- C++/Fortran compilers (GNU, PGI, Intel, or IBM)
	- Unidata's NetCDF Library
	- NCEP's BUFRLIB Library
	- GNU Scientific Library (GSL)
- Optional/Recommended:
	- R statistics and graphics package

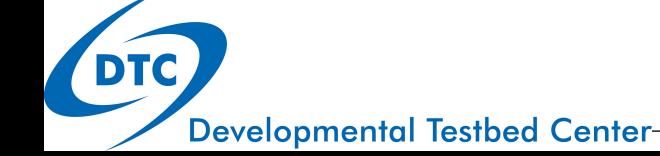

### Compile & build

- The build will include MET and MET-TC
- MET-TC specific code and tools:
	- **bin/** : executables for each MET-TC module (tc\_dland, tc pairs, tc stat)
	- **data/config/** : configuration files (TCPairsConfig\_default, TCStatConfig\_default)
	- **data/tc\_data/** : static files used in MET-TC (aland.dat, wwpts us.txt)
	- **doc/** : contains the MET-TC User's Guide
	- **src/tools/tc\_utils/** : source code for three MET-TC modules
	- **scripts/Rscripts/** : contains the R script (plot\_tcmpr.R) which provides graphics tools for MET-TC

# Getting Started…

- Model output must be run through an internal/external vortex tracking algorithm *(GFDL vortex tracker – previous lecture)*
- The input files must be in Automated Tropical Cyclone Forecasting System (ATCF) format.
	- Must adhere to for MET-TC tools to properly parse the input data (first 17 columns required)

For detailed information on ATCF format: http://www.nrlmry.navy.mil/ atcf\_web/docs/database/new/abdeck.txt

 The best track analysis is used primarily used as the observational dataset in MET-TC.

All operational model aids and best track analysis can be found on the NHC ftp server: ftp://ftp.nhc.noaa.gov/atcf/archive/

# MET-TC components

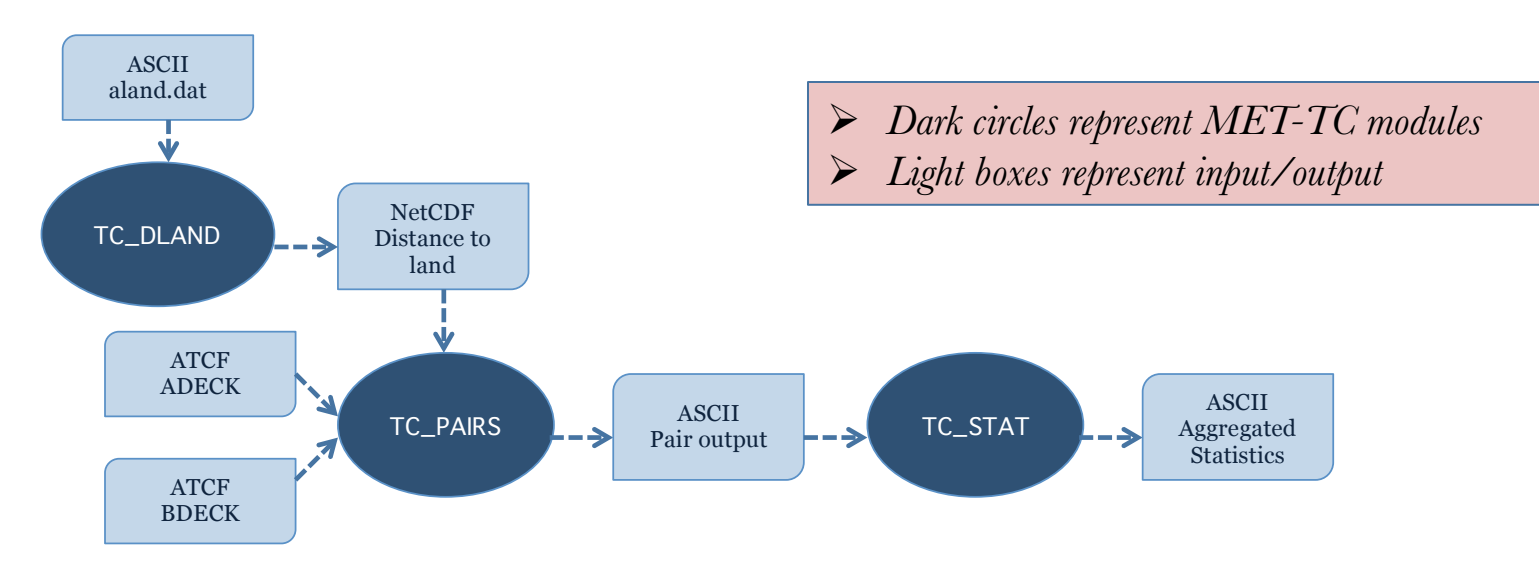

- Primary functions of the code are:
	- Compute pair statistics from ATCF input files
	- Filter pair statistics based on user specifications
	- Compute summary statistics

**Developmental Testbed Center-**

# TC-dland

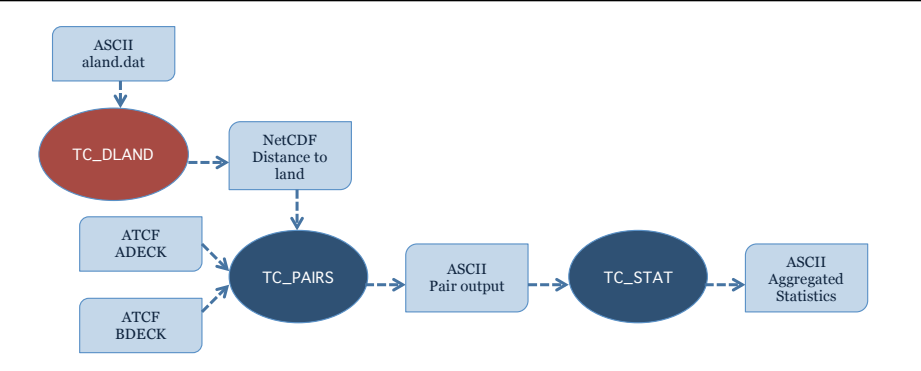

- Aids in quickly parsing data for filter jobs:
	- Only verify over water
	- Threshold verification based on distance to land
	- Exclusion/inclusion of forecasts within a specified window of landfall
- Input: ASCII file containing Lon/Lat coordinates of all coastlines/islands considered to be a significant landmass. (aland.dat)
- Output: gridded field representing distance to nearest coastline/ island in NetCDF format 1471 442

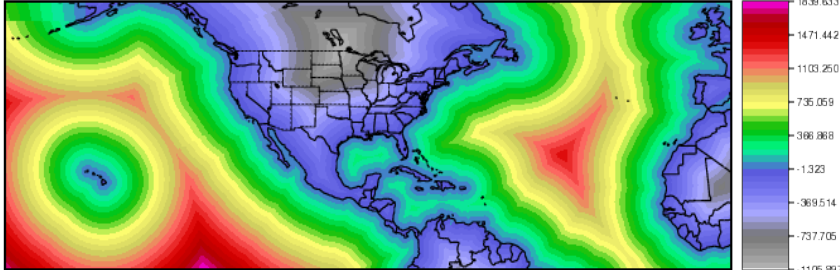

**Developmental Testbed Center-**

### TC-dland

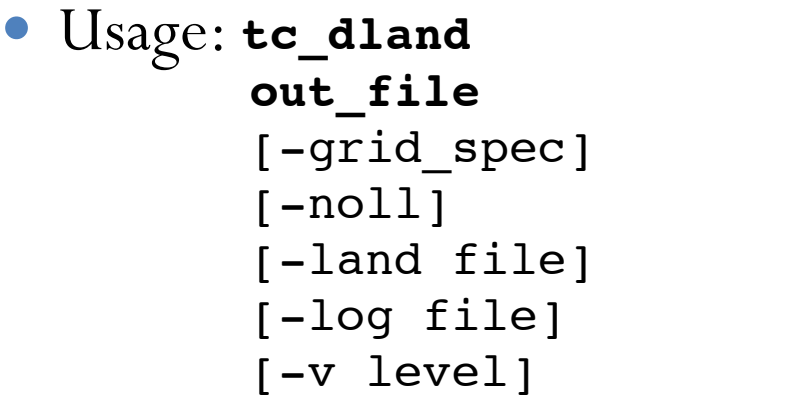

- $\triangleright$  This exe only needs to be run once to establish the NetCDF file.
- $\triangleright$  If running over the AL/EP and desire NHC land/water determination: NetCDF file in build

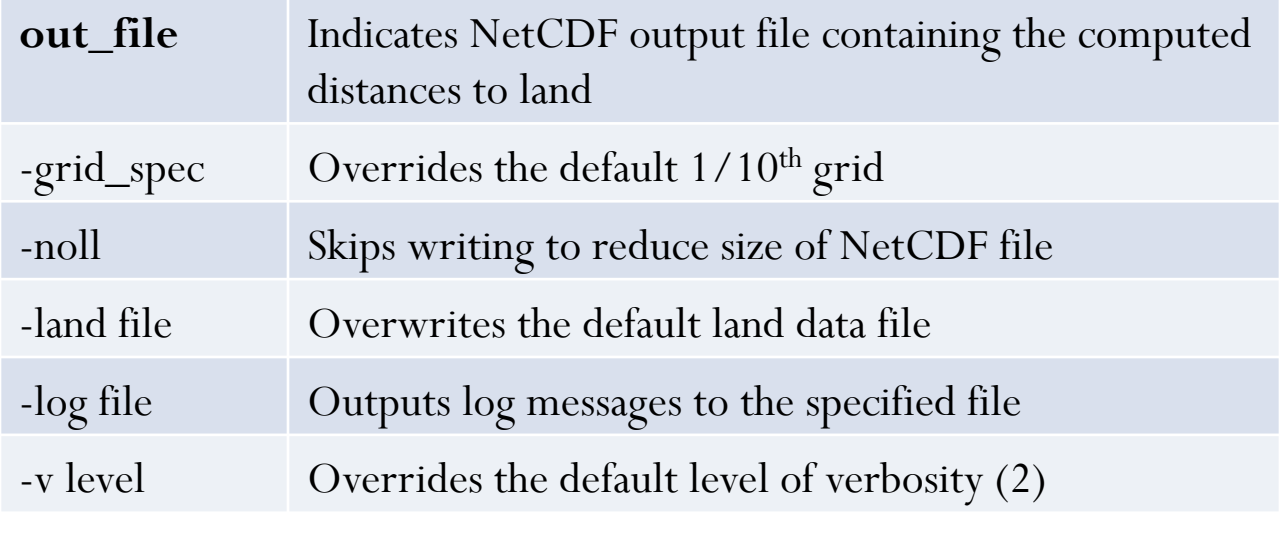

**Developmental Testbed Center-**

DTC

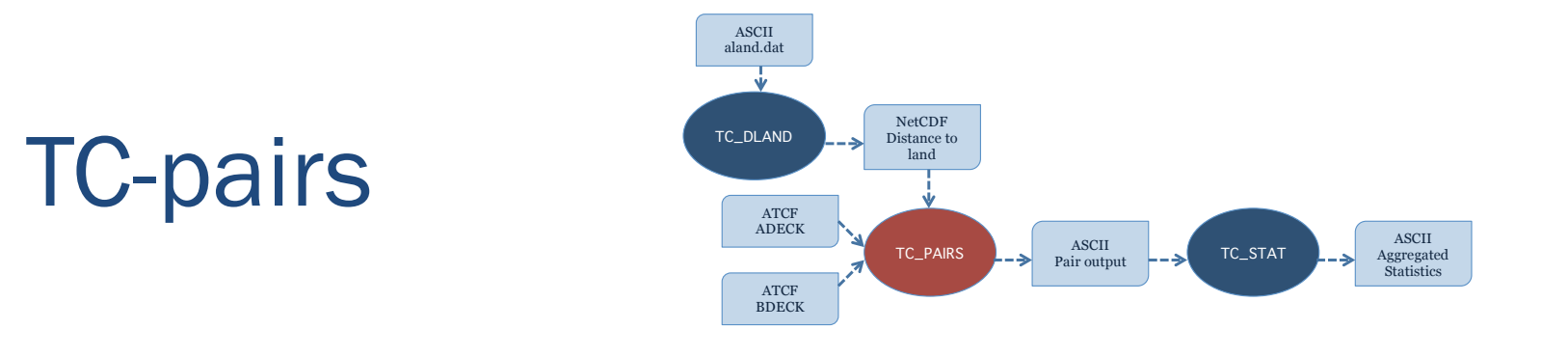

- Produces pair statistics on independent model input or user-specified consensus forecasts
- Matches forecast with reference TC dataset (most commonly Best Track Analysis)
- Pair generation can be subset based on user-defined filtering criteria
- ASCII pair output allows for new or additional analyses to be completed without performing full verification process

# Tc\_pairs

- Input: NetCDF gridded distance file, forecast/reference in ATCF format
- Output:TCSTAT format
	- Header, column-based ASCII output
- Usage: **tc\_pairs**
	- **-adeck source**
	- **-bdeck source -config file** [-out base]
	- [-log file]
	- [-v level]

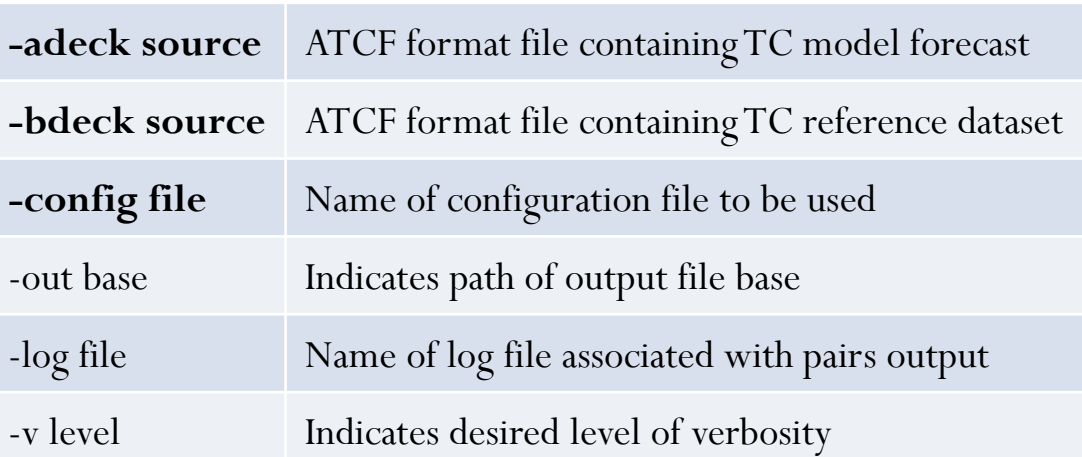

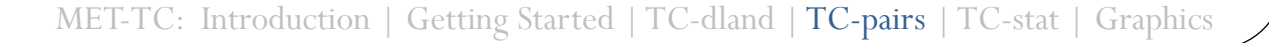

**Developmental Testbed Center-**

### Tc\_pairs

### Configuration file determines filtering criteria

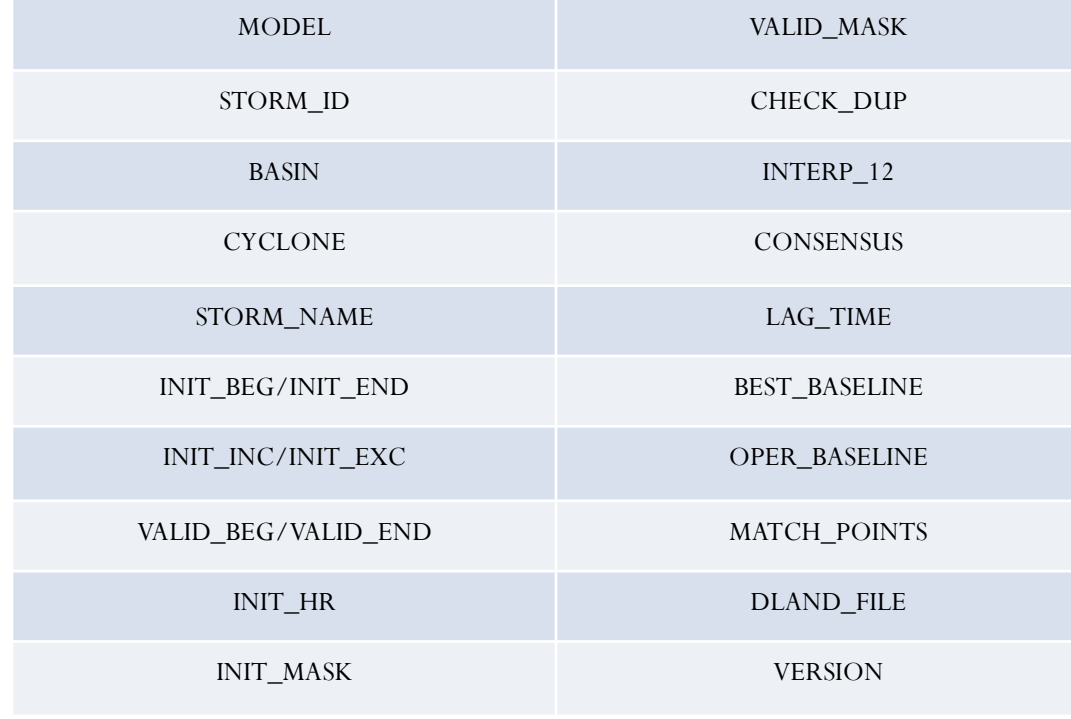

```
// Model initialization time windows to 
include or exclude
// 
init\_beg = "";init end = ";
init inc = [];
init exc = [];
// 
// Valid model time window
//
valid beg = ";
valid end = ";
//
// Model initialization hours
//
init\_hour = [];
//
// lat/lon polylines defining masking 
regions
//
init\_mask = "";
valid mask = ";
//
// Specify if the code should check for 
duplicate ATCF lines
// 
check dup = FALSE;//
// Specify if special processing should 
be performed for interpolated models 
with
// 12-hour spacing.
//
interval2 = TRUE;
```
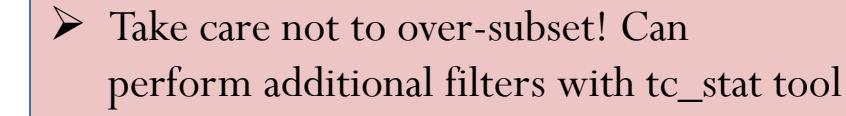

**Developmental Testbed Center-**

**DTC** 

MET-TC: Introduction | Getting Started | TC-dland | TC-pairs | TC-stat | Graphics

//

# Tc\_pairs

**AMODEL** 

EMXI **BEST** 

EMXI **BEST** 

EMXI **BEST** 

EMXI **BEST** 

**FMXT BEST** 

EMXI **BEST** 

EMXI **BEST** 

EMXI **BEST** 

EMXI

EMXI **BEST** 

EMXI

EMXI **BEST** 

EMXI **BEST** 

EMXI **BEST** 

EMXI **BEST** 

EMXI **BEST** 

EMXI **BEST** 

EMXI **BEST** 

EMXI

EMXI

EMXI **BEST** 

EMXI

EMXI **BEST** 

EMXI **BEST** 

EMXI **REST** 

EMXI **BEST** 

EMXI **BEST** 

EMXI

EMXI **BEST** 

EMXI **BEST** 

EMXI **BEST** 

**BEST** 

**BEST** 

**BEST** 

**BEST** 

**BEST** 

**BEST** 

DTC

BMODEL STORM\_ID BASIN CYCLONE STORM\_NAME INIT

05

05

05

05

05

05

05

05

85

05

05

05

05

05

05

05

05

05

05

05

05

05

05

05

05

95

05

05

05

05

05

DARBY

**DARBY** 

**DARBY** 

**DARBY** 

DARBY

**DARBY** 

**DARBY** 

DARBY

**DARBY** 

DARBY

DARBY

**DARBY** 

DARBY

DARBY

DARBY

**DARBY** 

**DARBY** 

DARBY

**DARBY** 

**DARBY** 

**DARBY** 

DARBY

DARBY

DARBY

DARRY

DARBY

DARBY

DARBY

**DARBY** 

DARBY

DARBY

EP052010 EP

EP052010 EP

EP052010 EP

EP052010 EP

FPA52010 FP

EP052010 EP

EP052010 EP

EP052010 EP

EP052010 EP

EP052010 EP

EP052010 EP

EP052010 EP

EP052010 EP

EP052010 EP

EP052010 EP

EP052010 EP

EP052010 EP

EP052010 EP

EP052010 EP

EP052010 EP

EP052010 EP

EP052010 EP

EP052010 EP

EP052010 EP

EP052010 EP

EP052010 EP

EP052010 EP

EP052010 EP

EP052010 EP

EP052010 EP

EP052010 EP

 $\bullet$  Output in  $A$ delimited c with header information

LEAD

20100623 060000 000000

20100623 060000 120000

20100623\_060000 240000

20100623\_060000 360000

20100623 060000 480000

20100623 060000 600000

20100623\_060000 720000

20100623\_060000 840000

20100623 060000 960000

20100623 060000 1080000

20100623 060000 1200000

20100623\_180000 000000

20100623\_180000 120000

20100623\_180000 240000

20100623\_180000 360000

20100623\_180000 480000

20100623\_180000 600000

20100623\_180000 720000

20100623 180000 840000

20100623 180000 960000

20100623\_180000 1080000

20100623\_180000 1200000

20100623 180000 1320000

20100623\_180000 1440000

20100624\_060000 000000

20100624 060000 120000

20100624\_060000 240000

20100624\_060000 360000

20100624\_060000 480000

20100624 060000 600000

20100624\_060000 720000

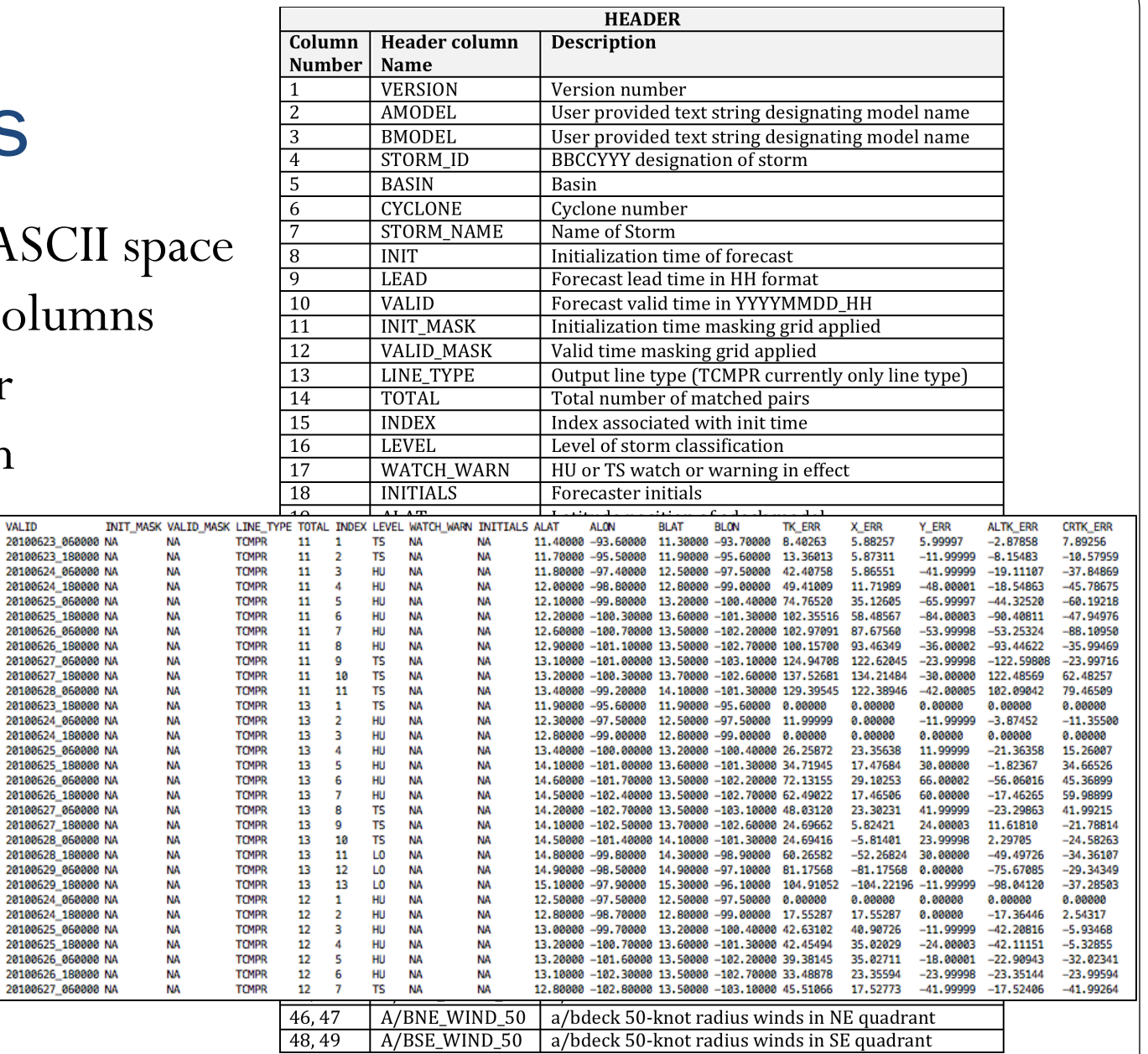

MET-TC: Introduction | Getting Started | TC-dland | TC-pairs | TC-stat | Graphics

**Developmental Testbed Center-**

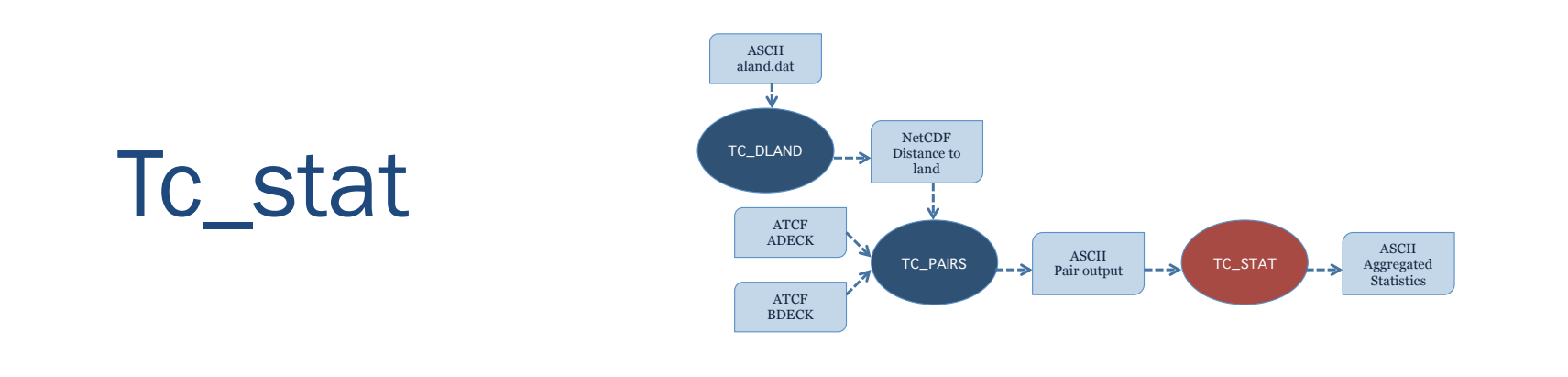

- Provides summary statistics and filtering jobs on TCST output
- Filter job:
	- Stratifies pair output by various conditions and thresholds
- Summary job:
	- Produces summary statistics on specific column of interest
- Input: TCST output from tc\_pairs
- Output: TCST output file for either filter or summary job

**Developmental Testbed Center-**

### Tc\_stat

- Usage: **tc\_stat -lookin source** [-out file] [-log file] [-v level]
- $\triangleright$  Configuration file options will be applied to every job, unless an individual job specifies a configuration option – joblist options will override

[-config file] | [JOB COMMAND LINE]

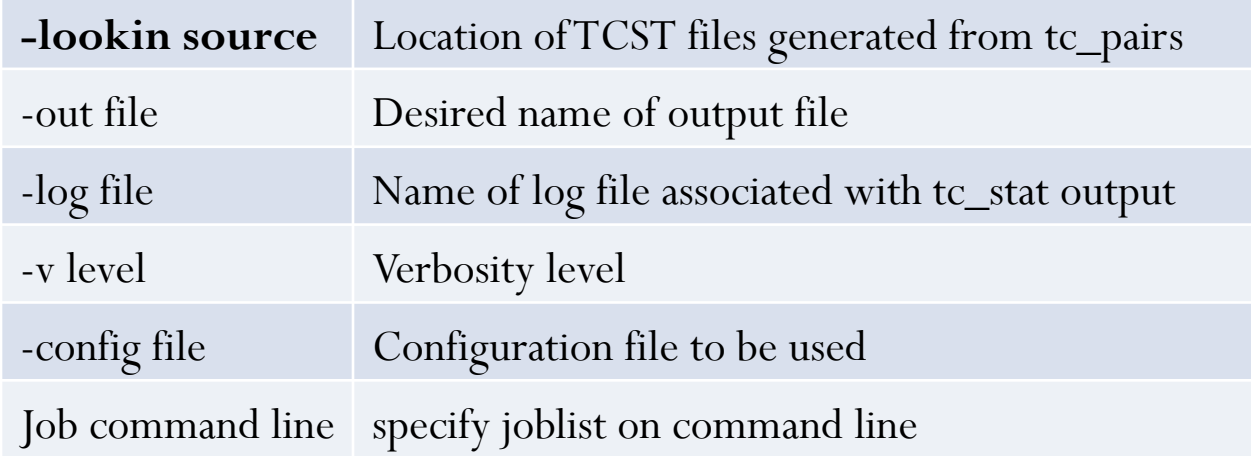

**Developmental Testbed Center** 

### Tc\_stat

• Configuration file will filter TCST output from tc\_pairs to desired subset over which statistics will be computed

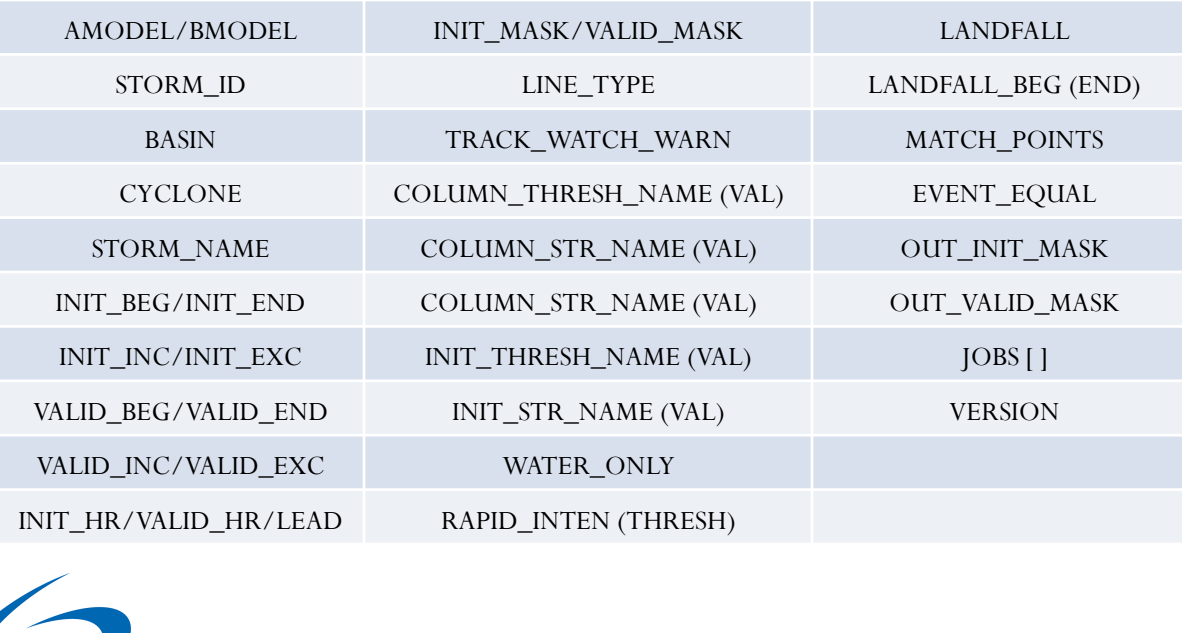

// // Stratify by the ADECK and BDECK distances to land. // water only =  $FALSE$ ; // // Specify whether only those track points for which rapid intensification // occurred in the BDECK track between the current time and 24-hours prior // should be retained. // rapid\_inten = FALSE; rapid inten thresh =  $> = 30.0$ ; // // Specify whether only those track points occurring near landfall should be // retained, and define the landfall retention window as a number of seconds // offset from the landfall time. //  $landfall$  =  $FALSE:$ landfall beg =  $-86400;$ landfall end =  $0$ ; // // Specify whether only those track points common to both the ADECK and **BDECK** // tracks should be retained. May modify using the "-match\_points" job command // option. // match points = TRUE; // // Specify whether only those cases common to all models in the dataset should // be retained. // event equal = TRUE;

**Developmental Testbed Center-**

MET-TC: Introduction | Getting Started | TC-dland

### Tc\_stat

- TC\_stat output similar to TC\_pairs for filter job (TCSTAT)
- Summary job output
	- "-column" option produces summary statistics for the specified column
	- "-by" option can be used to search each unique entry in selected column

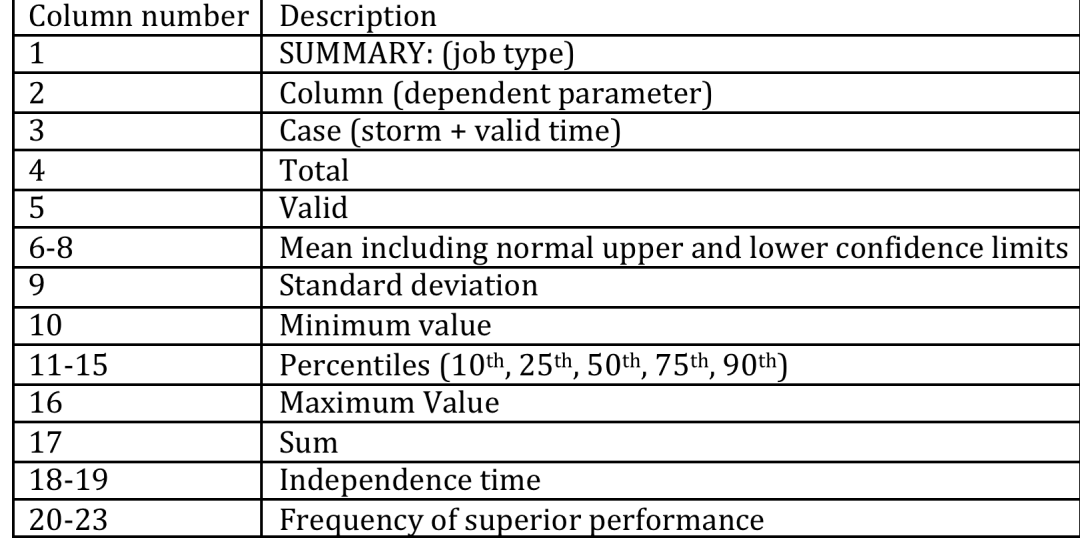

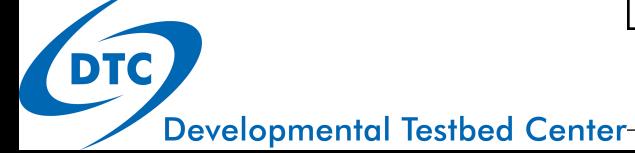

### Graphics tools

- Graphical capabilities are included in the MET-TC release plot\_tcmpr.R
- Input: TCSTAT tc\_pairs output
- Output: R graphics, tc\_stat logs/filter job TCSTAT (optional)
- Usage: Rscript plot\_tcmpr.R –lookin
	- -filter (specify filter job)

**Developmental Testbed Center-**

- -config (run filter job w/ configuration file)
	- Default Rscript configuration file included in release

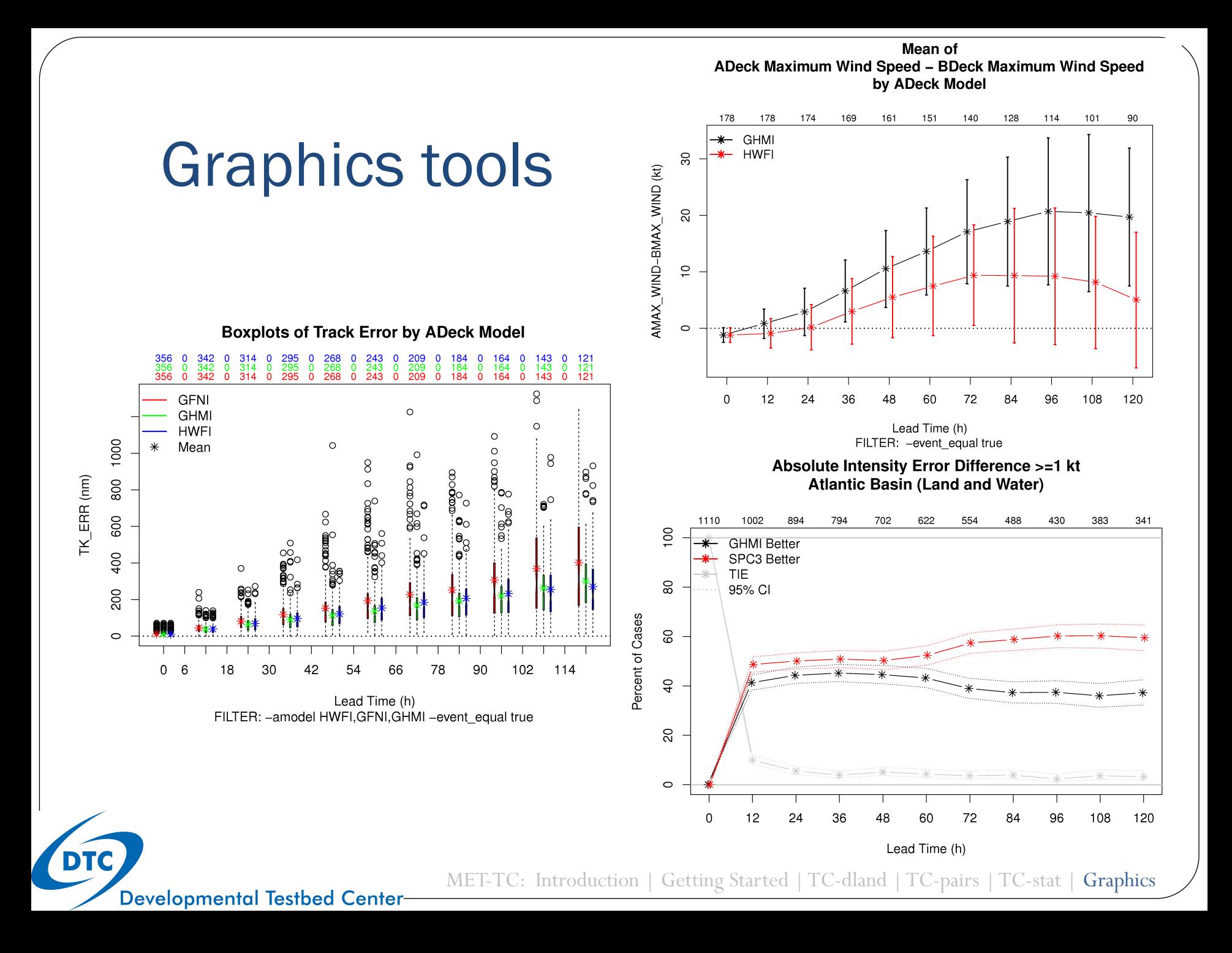

 For code download and user's guide: www.dtcenter.org/met/users

 Contact for questions, help, comments: met\_help@ucar.edu

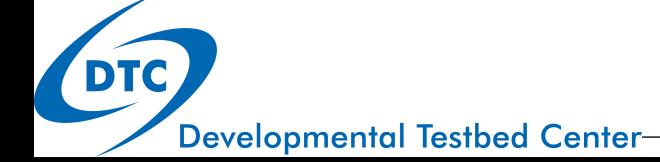